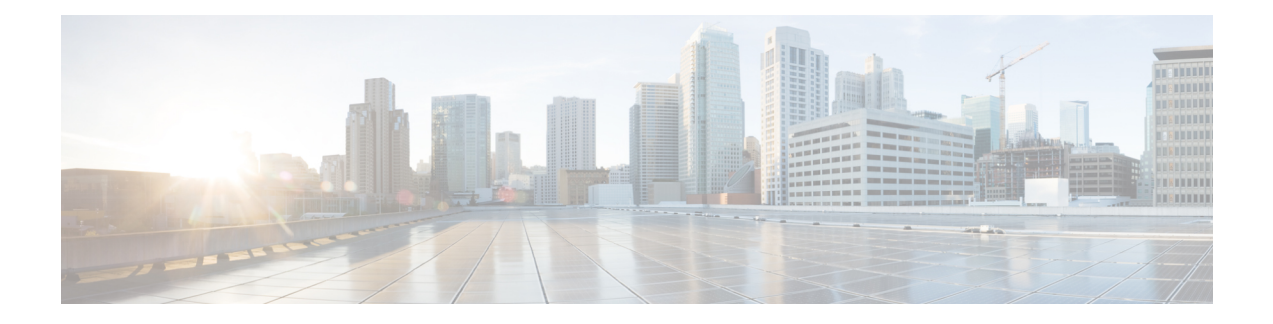

# **Cisco Discovery Protocol (CDP) Commands**

This module describes the Cisco IOS XR software commands for monitoring the networking device and network using Cisco Discovery Protocol (CDP).

For detailed information about CDP concepts, configuration tasks, and examples, see the *Implementing CDP on Cisco IOS XR Software* module in *System Management Configuration Guide for Cisco ASR 9000 Series Routers* .

- cdp, on [page](#page-1-0) 2
- cdp [advertise](#page-3-0) v1, on page 4
- cdp [holdtime,](#page-5-0) on page 6
- cdp log [adjacency](#page-6-0) changes, on page 7
- cdp [timer,](#page-8-0) on page 9
- clear cdp [counters,](#page-9-0) on page 10
- clear cdp [table,](#page-10-0) on page 11
- [show](#page-12-0) cdp, on page 13
- show cdp [entry,](#page-14-0) on page 15
- show cdp [interface,](#page-16-0) on page 17
- show cdp [neighbors,](#page-18-0) on page 19
- show cdp [traffic,](#page-21-0) on page 22

# <span id="page-1-0"></span>**cdp**

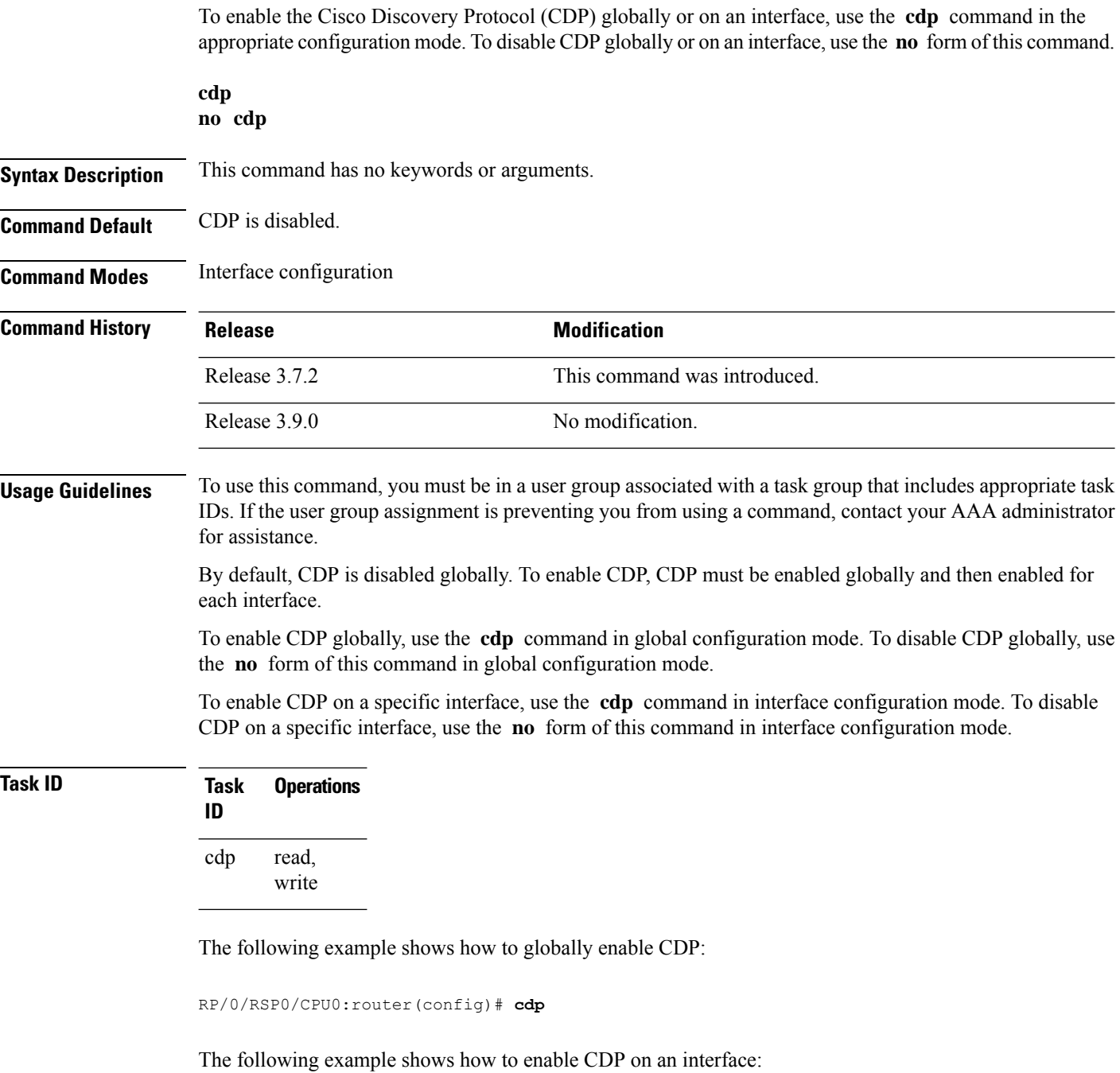

RP/0/RSP0/CPU0:router(config-if)# **cdp**

 $\mathbf{l}$ 

## **Related Topics**

[show](#page-12-0) cdp, on page 13

## <span id="page-3-0"></span>**cdp advertise v1**

To change the version of Cisco Discovery Protocol (CDP) that is used to communicate with neighboring devices to version 1 (CDPv1), use the **cdp advertise v1** command in the appropriate configuration mode. To remove the **cdp advertise v1** command from the configuration file and restore the system to its default condition with respect to this command, use the **no** form of this command.

**cdp advertise v1 no cdp advertise** [**v1**]

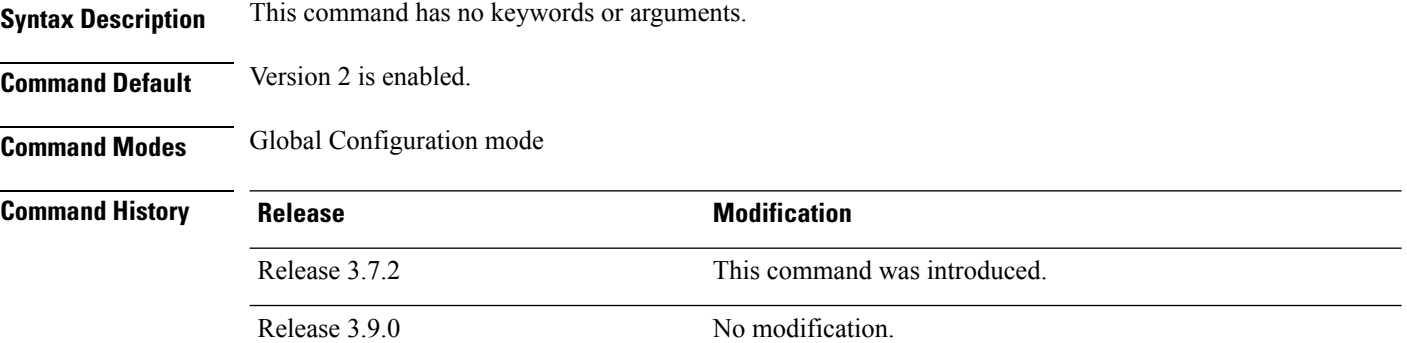

### **Usage Guidelines** To use this command, you must be in a user group associated with a task group that includes appropriate task IDs. If the user group assignment is preventing you from using a command, contact your AAA administrator for assistance.

CDPv2 packets are sent by default. CDP also sends and receives CDPv1 packets if the device with which CDP is interacting does not process CDPv2 packets.

CDPv2 adds device information over CDPv1. The additional information that is contained in the CDPv2 messages relates to Native VLAN, VLAN Trunking Protocol (VTP) Management Domain, Ethernet Duplex, and other features.

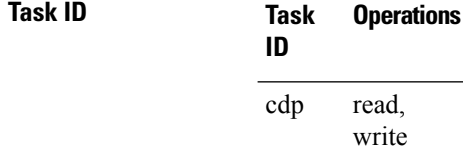

The following example shows how to set a networking device to send and receive only CDPv1 advertisements:

RP/0/RSP0/CPU0:router(config)# **cdp advertise v1**

The following example shows how to restore the default condition (sending and receiving CDPv2 advertisements):

RP/0/RSP0/CPU0:router(config)# **no cdp advertise**

 $\mathbf l$ 

## **Related Topics**

[cdp](#page-1-0), on page 2 [show](#page-12-0) cdp, on page 13

# <span id="page-5-0"></span>**cdp holdtime**

To specify the time for which the receiving device should hold a Cisco Discovery Protocol (CDP) packet from your networking device before discarding it, use the **cdp holdtime** command in the appropriate configuration mode. To remove the **cdp holdtime** command from the configuration file and restore the system to its default condition with respect to this command, use the **no** form of this command.

**cdp holdtime** *seconds* **no cdp holdtime**

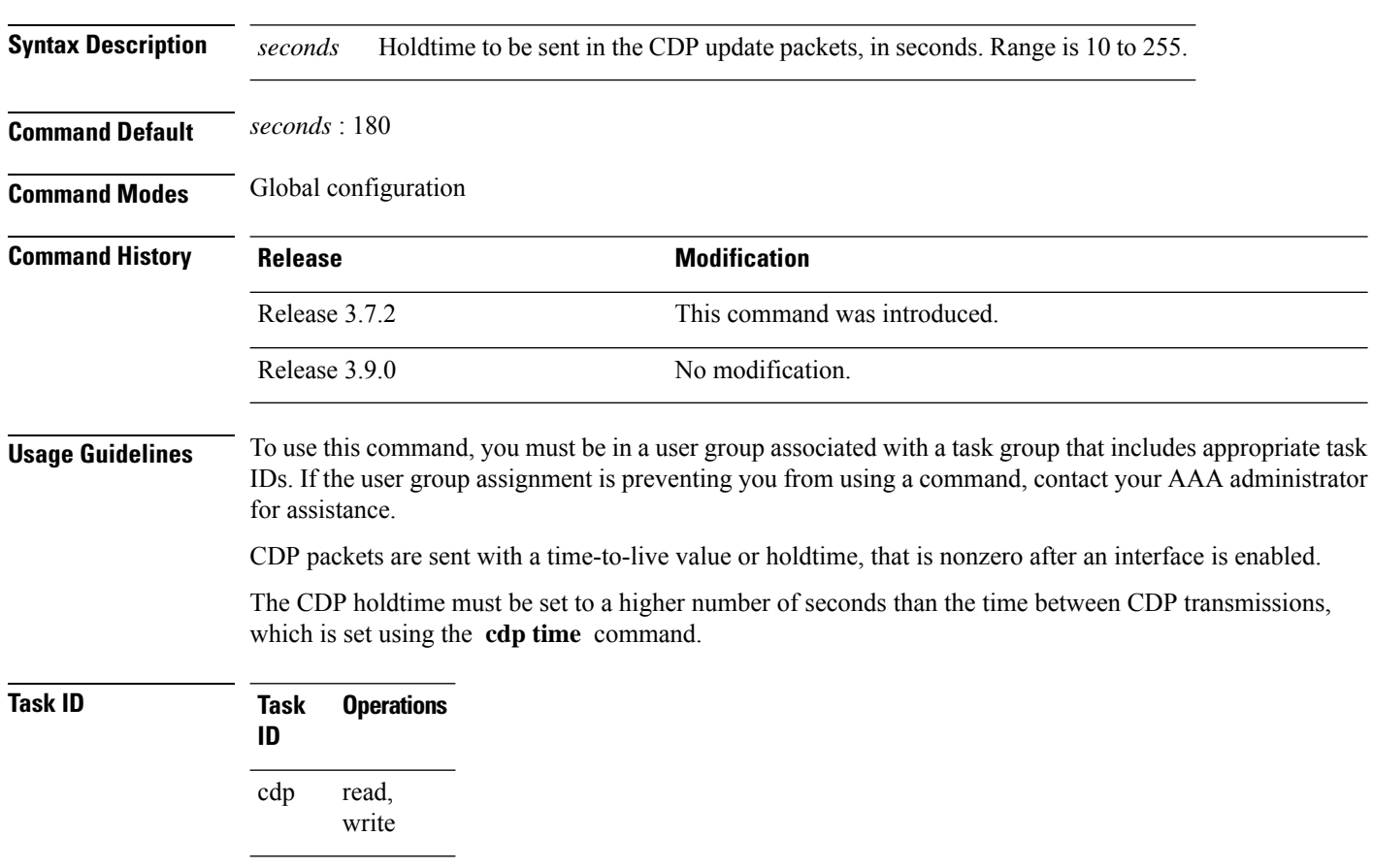

The following example shows how to specify that the CDP packets sent from the networking device are held by the receiving device for 60 seconds before being discarded. You might want to set the holdtime lower than the default setting of 180 seconds if information about your networking device changes often and you want the receiving devices to purge this information more quickly.

RP/0/RSP0/CPU0:router(config)# **cdp holdtime 60**

#### **Related Topics**

cdp [timer,](#page-8-0) on page 9 [show](#page-12-0) cdp, on page 13 Ш

## <span id="page-6-0"></span>**cdp log adjacency changes**

To log changes to the Cisco Discovery Protocol (CDP) adjacency table, use the **cdp log adjacency changes** command in the appropriate configuration mode. To disable the logging, use the **no** form of this command.

**cdp log adjacency changes no cdp log adjacency changes**

**Syntax Description** This command has no keywords or arguments.

**Command Default** CDP adjacency table logging is disabled.

**Command Modes** Global Configuration mode

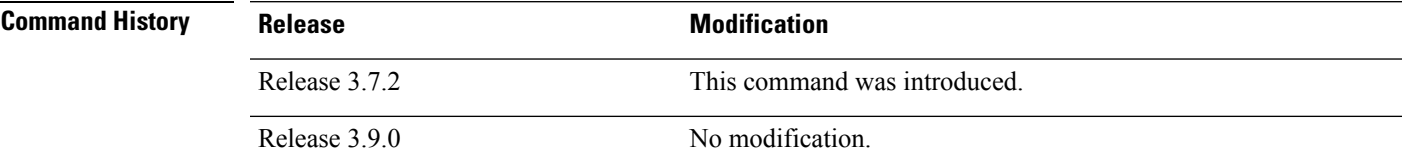

**Usage Guidelines** To use this command, you must be in a user group associated with a task group that includes appropriate task IDs. If the user group assignment is preventing you from using a command, contact your AAA administrator for assistance.

> When CDP adjacency table logging is enabled, a syslog is generated each time a CDP neighbor is added or removed.

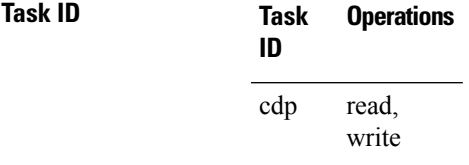

The following example shows how to enable CDP adjacency table logging:

```
RP/0/RSP0/CPU0:router# configure
RP/0/RSP0/CPU0:router(config)# cdp log adjacency changes
```
When CDP adjacency table logging is enabled, a syslog is generated each time a CDP neighbor is added or removed. The following is an example of the log entry:

```
LC/0/5/CPU0:Jun 5 10:51:18.081 : cdp[109]: %L2-CDP-6-DELETED_NEIGHBOR :
CDP Neighbour TBA04110127 on interface GigabitEthernet0/5/0/0
 has been deleted, remote interface 3/2
LC/0/5/CPU0:Jun 5 10:51:33.120 : cdp[109]: %L2-CDP-6-NEW_NEIGHBOR :
New CDP neighbor TBA04110127 detected on interface GigabitEthernet0/5/0/0,
  remote interface 3/2
```
I

## **Related Topics**

[show](#page-12-0) cdp, on page 13

i.

# <span id="page-8-0"></span>**cdp timer**

Ш

To specify how often the software sends Cisco Discovery Protocol (CDP) updates, use the **cdp timer** command in the appropriate configuration mode. To remove the **cdp timer** configuration command from the configuration file and restore the system to its default condition with respect to this command, use the **no** form of this command.

**cdp timer** *seconds* **no cdp timer**

**Syntax Description** *seconds* Frequency with which the Cisco IOS XR software sends CDP updates, in seconds. Range is 5 to 254. The default is 60. *seconds*

**Command Modes** Global Configuration mode

**Command Default** *seconds* : 60

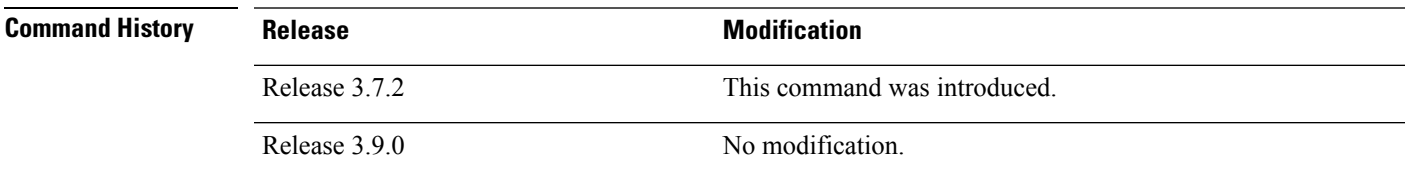

### **Usage Guidelines** To use this command, you must be in a user group associated with a task group that includes appropriate task IDs. If the user group assignment is preventing you from using a command, contact your AAA administrator for assistance.

A lower timer setting causes CDP updates to be sent more frequently.

### **Task ID Task Operations ID** read, write cdp

The following example shows how to set the CDP timer to 80 seconds, which is less frequent than the default setting of 60 seconds:

RP/0/RSP0/CPU0:router(config)# **cdp timer 80**

#### **Related Topics**

cdp [holdtime](#page-5-0), on page 6 [show](#page-12-0) cdp, on page 13

# <span id="page-9-0"></span>**clear cdp counters**

To reset Cisco Discovery Protocol (CDP) traffic counters to zero (0), use the **clear cdp counters** command in EXEC mode.

**clear cdp counters location** *node-id*

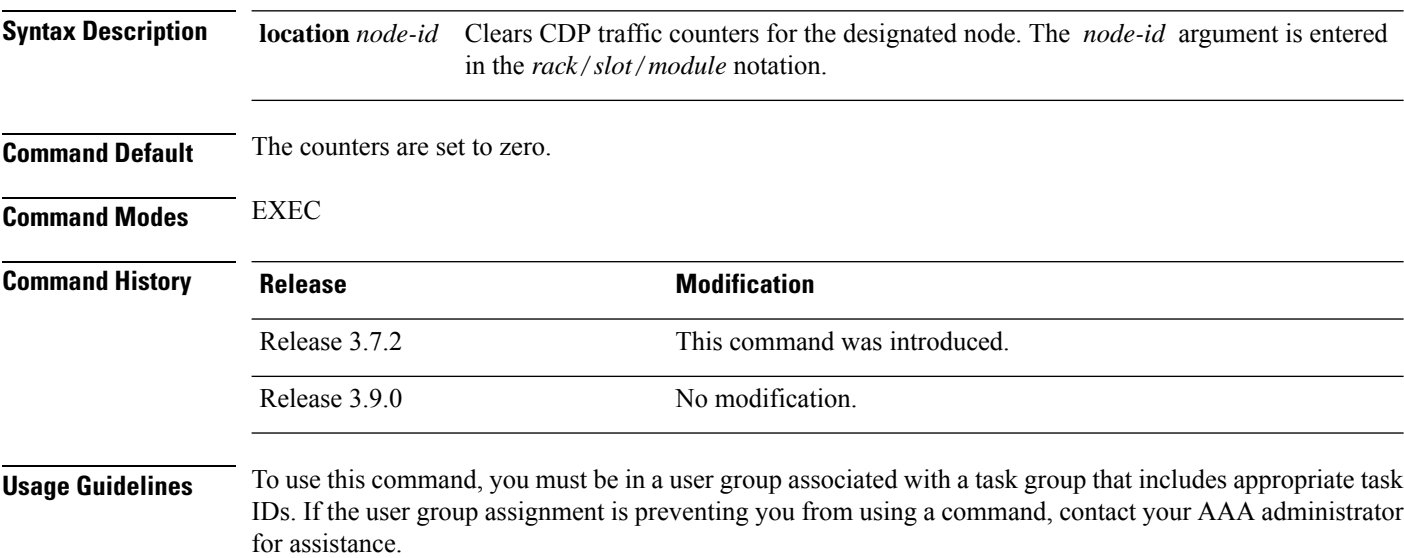

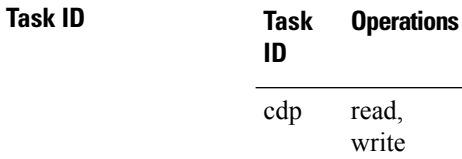

The following example shows how to clear CDP counters. The **show cdp traffic** output shows that all traffic counters have been reset to zero (0).

```
RP/0/RSP0/CPU0:router# clear cdp counters
RP/0/RSP0/CPU0:router# show cdp traffic
 CDP counters:
         Packets output: 0, Input: 0
          Hdr syntax: 0, Chksum error: 0, Encaps failed: 0
         No memory: 0, Invalid packet: 0, Truncated: 0
         CDP version 1 advertisements output: 0, Input: 0
         CDP version 2 advertisements output: 0, Input: 0
         Unrecognize Hdr version: 0, File open failed: 0
```
#### **Related Topics**

show cdp [traffic](#page-21-0), on page 22 clear cdp [table,](#page-10-0) on page 11

# <span id="page-10-0"></span>**clear cdp table**

To clear and automatically resize the table that contains Cisco Discovery Protocol (CDP) information about neighbors, use the **clear cdp table** command in EXEC mode.

**clear cdp table location** *node-id*

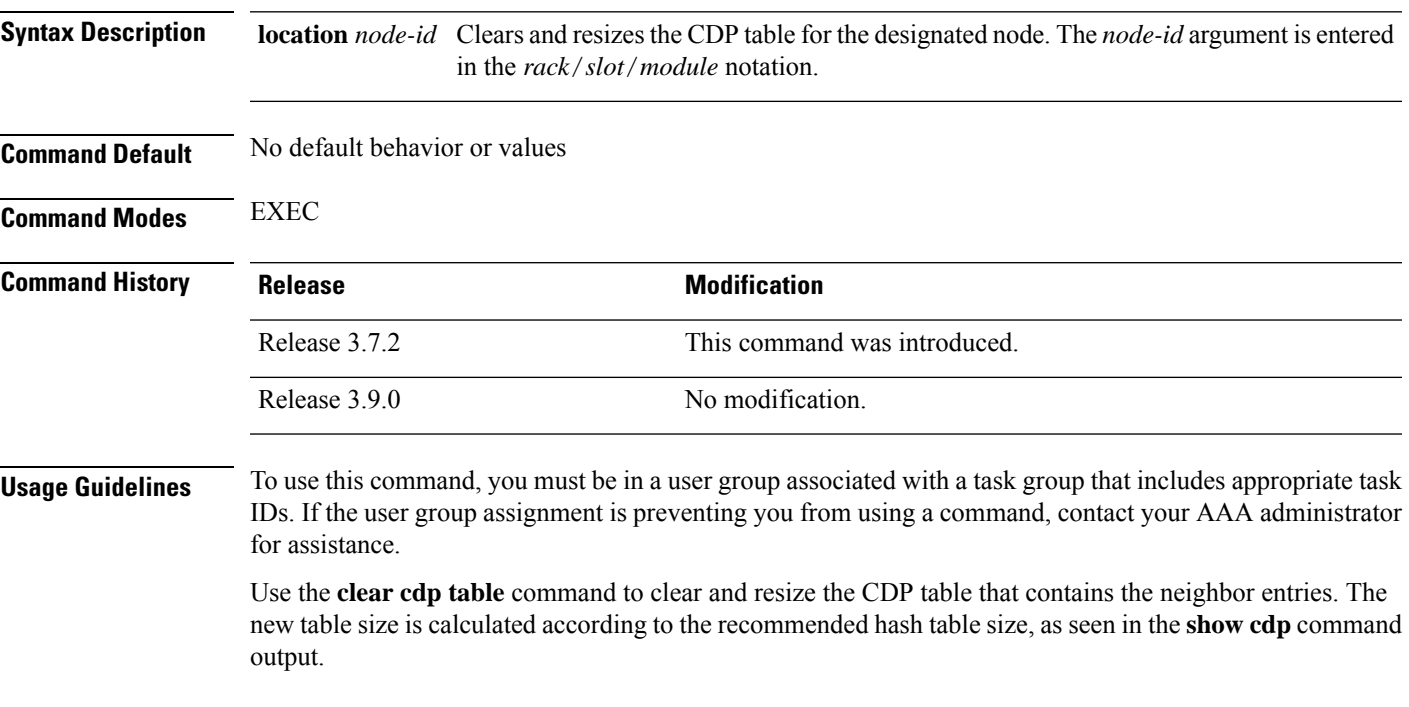

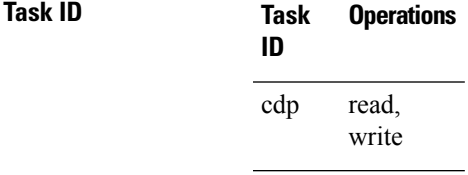

The following example shows how to clear and resize the CDP table. The output of the **show cdp neighbors** command before and after use of the **clear cdptable** command showsthat all information has been deleted from the table:

RP/0/RSP0/CPU0:router# **show cdp neighbors** Capability Codes: R - Router, T - Trans Bridge, B - Source Route Bridge S - Switch, H - Host, I - IGMP, r - Repeater Device ID Local Intrfce Holdtme Capability Platform Port ID TBA04341195(15la Mg0/RP1/CPU0/0 171 T S WS-C2924 0/1 RP/0/RSP0/CPU0:router# **clear cdp table** RP/0/RSP0/CPU0:router# **show cdp neighbors** Capability Codes: R - Router, T - Trans Bridge, B - Source Route Bridge

S - Switch, H - Host, I - IGMP, r - Repeater Device ID Local Intrfce Holdtme Capability Platform Port ID

The **show cdp** command shows that the table has been resized:

RP/0/RSP0/CPU0:router# **show cdp**

Global CDP information: Sending CDP packets every 60 seconds Sending a holdtime value of 180 seconds Sending CDPv2 advertisements is enabled

### **Related Topics**

[show](#page-12-0) cdp, on page 13 show cdp [neighbors,](#page-18-0) on page 19

# <span id="page-12-0"></span>**show cdp**

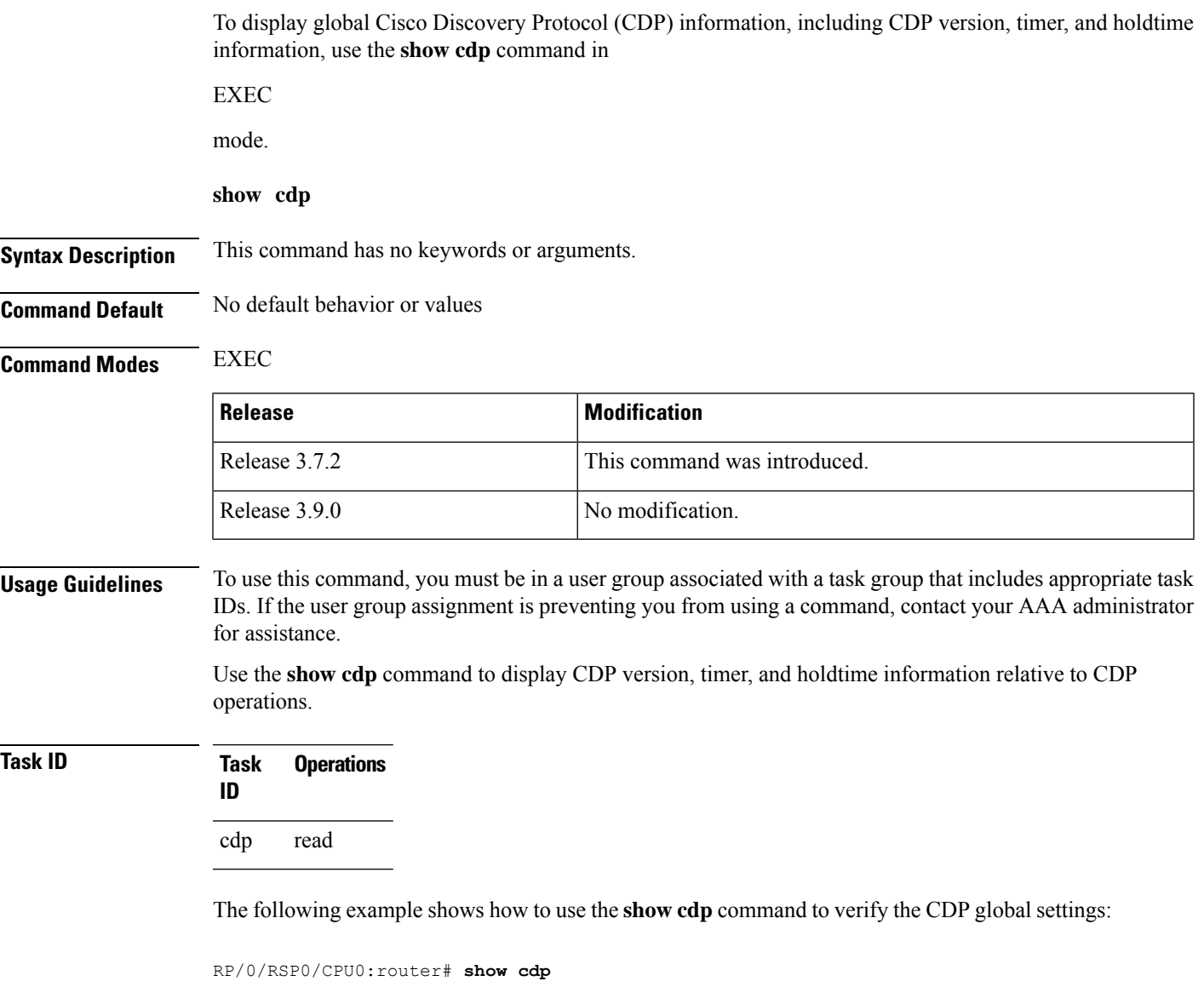

```
Global CDP information:
        Sending CDP packets every 20 seconds
        Sending a holdtime value of 30 seconds
        Sending CDPv2 advertisements is not enabled
```
**Table 1: show cdp Field Descriptions**

| <b>Field</b>                 | <b>Definition</b>                                                   |
|------------------------------|---------------------------------------------------------------------|
| Sending CDP packets every 20 | Interval between transmissions of CDP advertisements. This field is |
| seconds                      | controlled by the <b>cdp timer</b> command.                         |

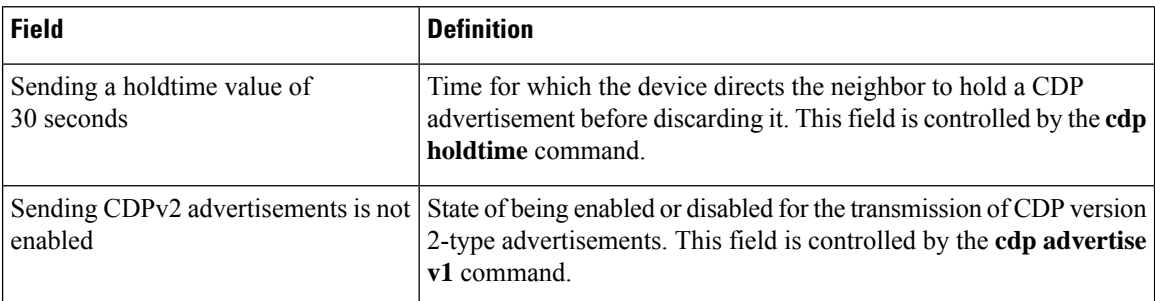

## **Related Topics**

cdp [advertise](#page-3-0) v1, on page 4 cdp [holdtime](#page-5-0), on page 6 cdp [timer,](#page-8-0) on page 9 show cdp [entry,](#page-14-0) on page 15 show cdp [neighbors,](#page-18-0) on page 19 show cdp [traffic](#page-21-0), on page 22 clear cdp [table,](#page-10-0) on page 11 show cdp [interface](#page-16-0), on page 17

**Cisco Discovery Protocol (CDP) Commands**

# <span id="page-14-0"></span>**show cdp entry**

To display information about a specific neighboring device or all neighboring devices discovered using Cisco Discovery Protocol (CDP), use the **show cdp entry** command in

EXEC

mode.

**show cdp entry** {**\****entry-name*} [{**protocol** | **version**}]

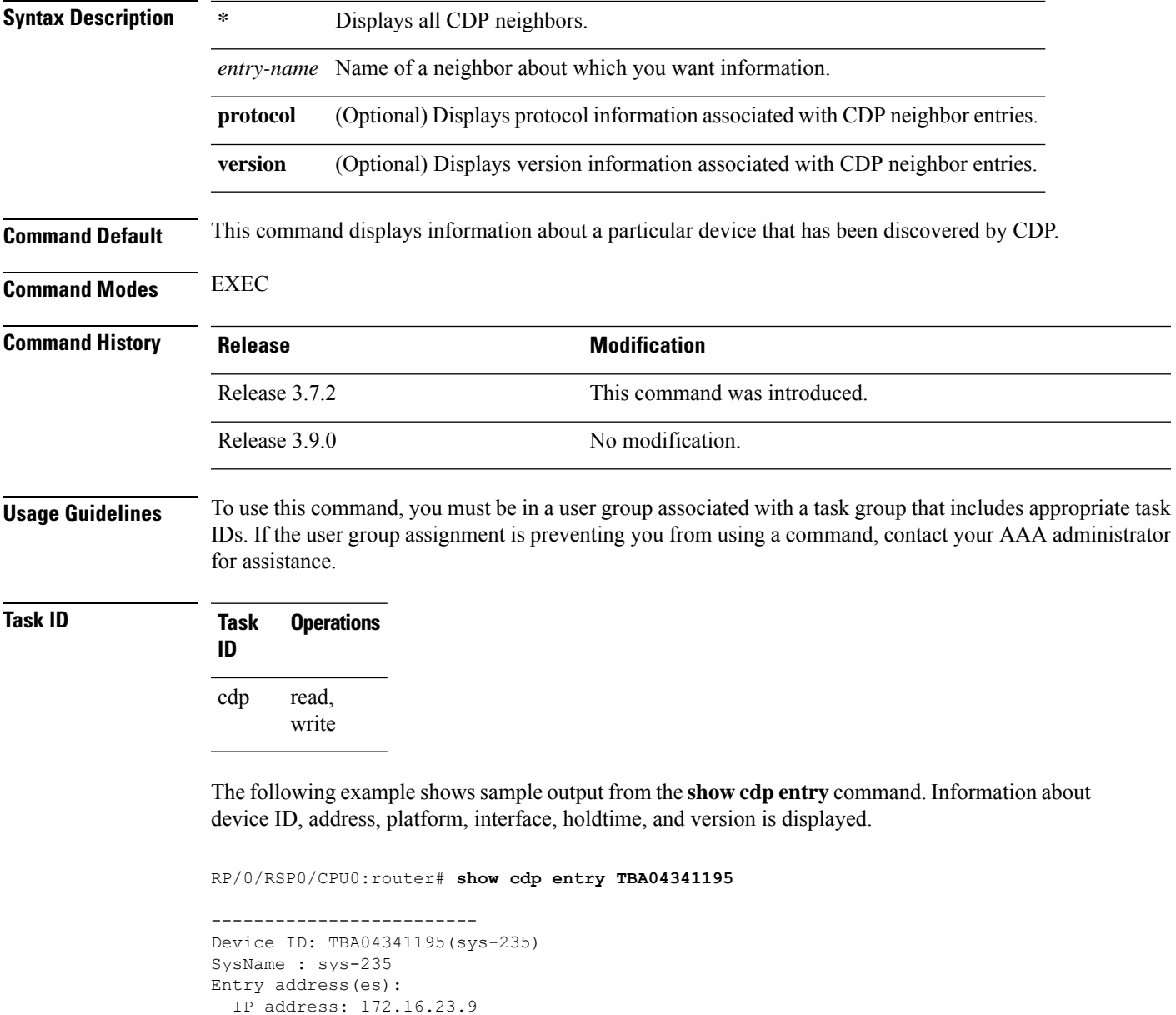

Platform: WS-C6006, Capabilities: Trans-Bridge Switch

Interface: MgmtEth0/RP1/CPU0/0

```
Port ID (outgoing port): 4/18
Holdtime : 157 sec
Version :
WS-C6006 Software, Version McpSW: 7.2(2) NmpSW: 7.2(2)
Copyright (c) 1995-2002 by Cisco Systems
advertisement version: 2
VTP Management Domain: 'sys'
Native VLAN: 125
Duplex: full
```
#### **Table 2: show cdp entry Field Descriptions**

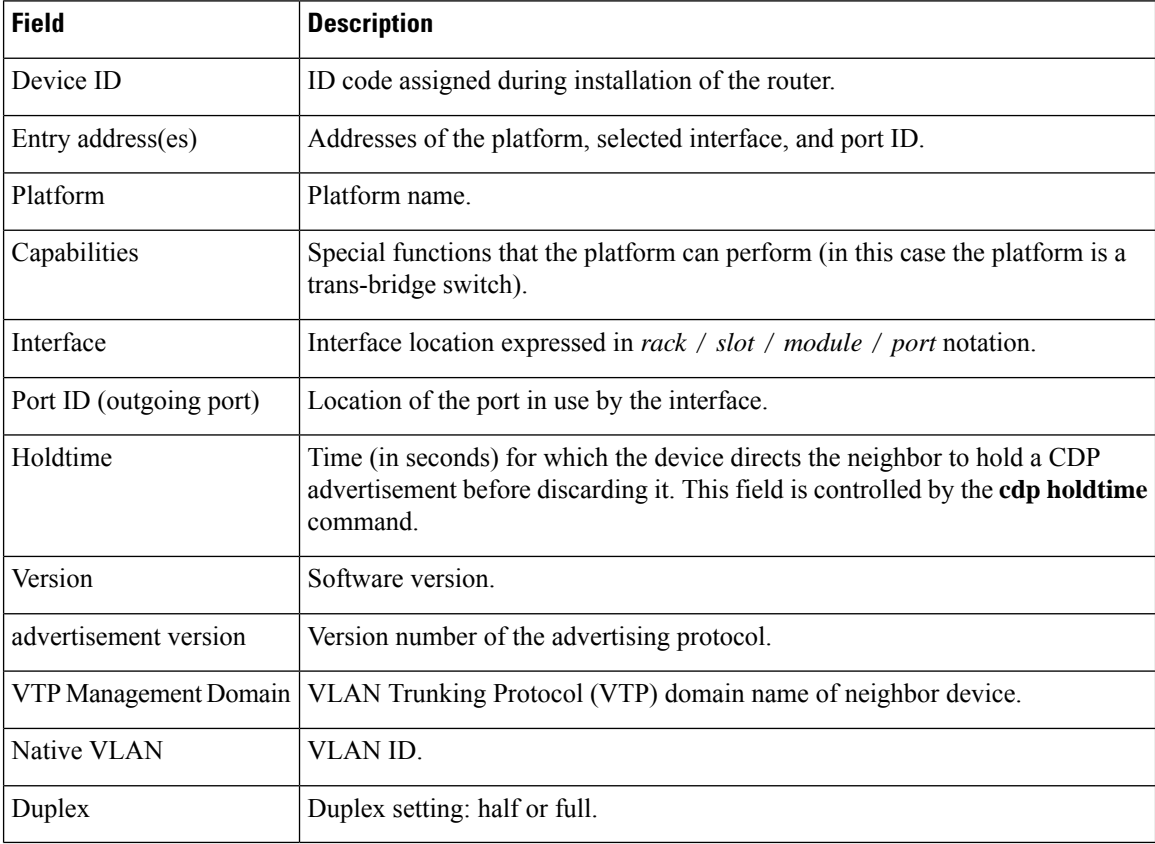

### **Related Topics**

[show](#page-12-0) cdp, on page 13 show cdp [neighbors,](#page-18-0) on page 19 show cdp [traffic](#page-21-0), on page 22 show cdp [interface](#page-16-0), on page 17

# <span id="page-16-0"></span>**show cdp interface**

To display information about the interfaces on which Cisco Discovery Protocol (CDP) is enabled, use the **show cdp interface** command in the appropriate mode.

**show cdp interface** [{*type interface-path-id* | **location** *node-id*}]

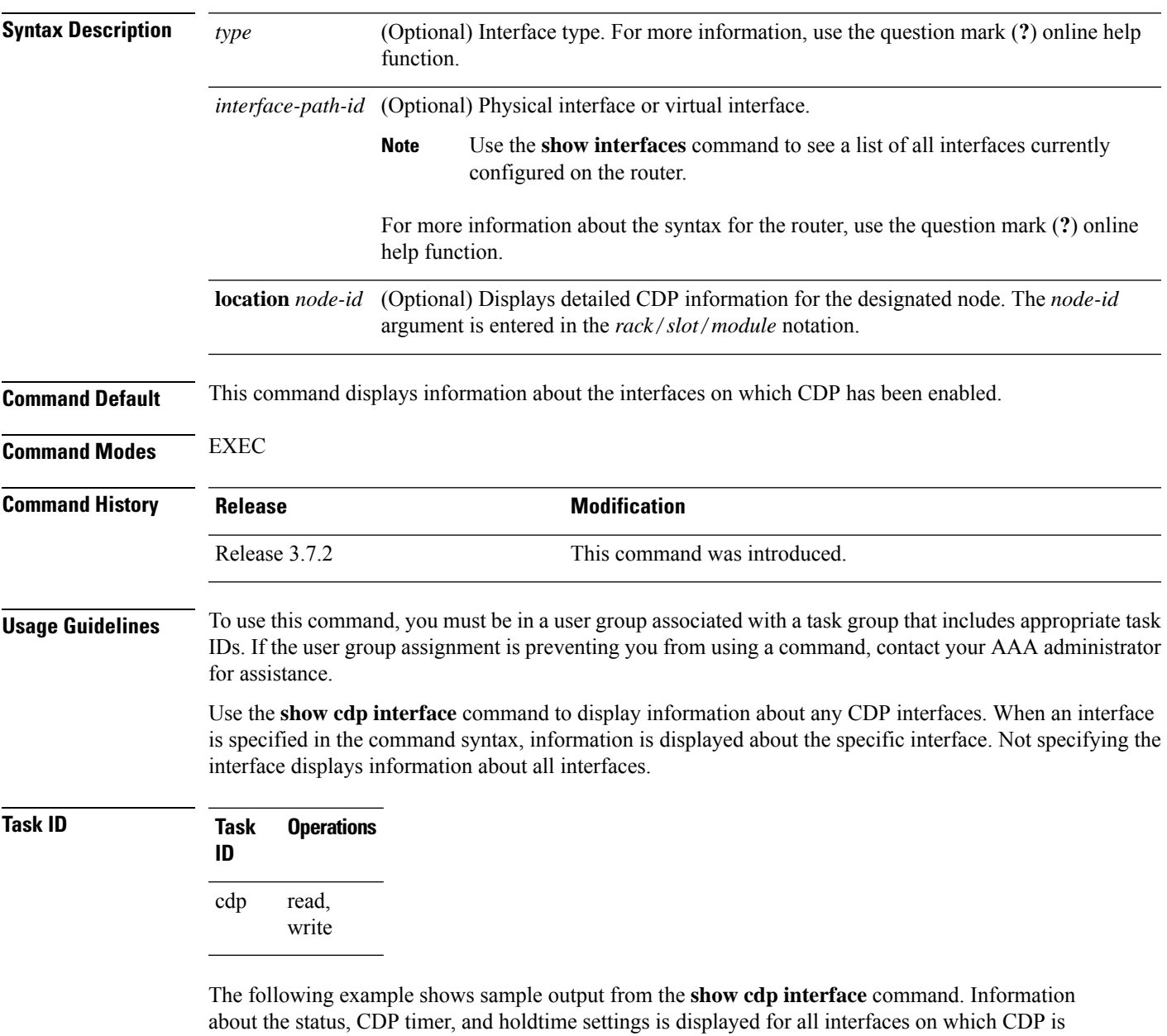

enabled.

RP/0/RSP0/CPU0:router# **show cdp interface**

```
POS0/2/0/0 is Up
   Encapsulation HDLC
   Sending CDP packets every 120 seconds
   Holdtime is 240 seconds
POS0/2/0/1 is Up
   Encapsulation HDLC
    Sending CDP packets every 120 seconds
   Holdtime is 240 seconds
POS0/2/0/2 is Up
   Encapsulation HDLC
   Sending CDP packets every 120 seconds
   Holdtime is 240 seconds
POS0/2/0/3 is Up
   Encapsulation HDLC
   Sending CDP packets every 120 seconds
   Holdtime is 240 seconds
MgmtEth0/RP1/CPU0/0 is Up
   Encapsulation ARPA
   Sending CDP packets every 120 seconds
   Holdtime is 240 seconds
```
The following example showssample output from the **show cdpinterface** command with an interface specified. Information about the status, CDP timer, and holdtime settings is displayed for Packet-over-SONET/SDH (POS) interface 0/2/0/1 only.

```
RP/0/RSP0/CPU0:router# show cdp interface pos 0/2/0/1
POS0/2/0/1 is Up
   Encapsulation HDLC
    Sending CDP packets every 60 seconds
   Holdtime is 180 seconds
```
#### **Table 3: show cdp interface Field Descriptions**

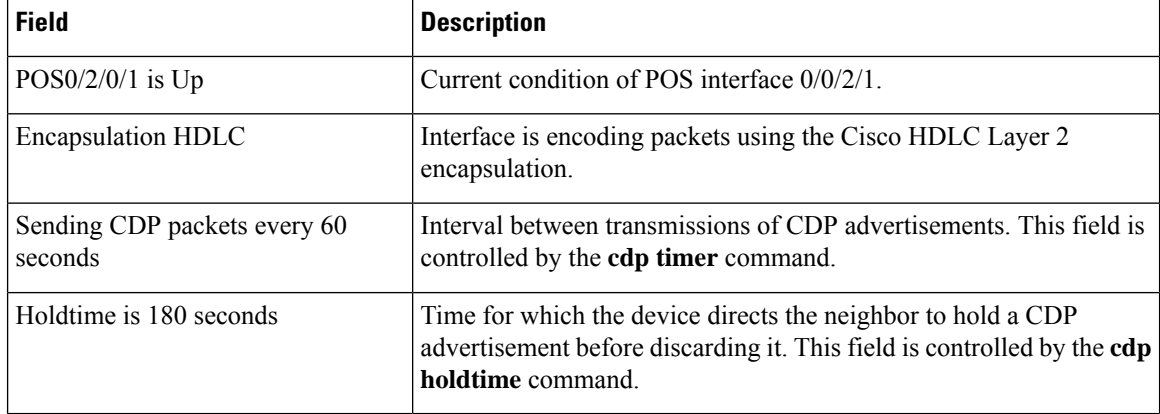

#### **Related Topics**

[show](#page-12-0) cdp, on page 13 show cdp [entry,](#page-14-0) on page 15 show cdp [neighbors,](#page-18-0) on page 19 show cdp [traffic](#page-21-0), on page 22

# <span id="page-18-0"></span>**show cdp neighbors**

To display detailed information about neighboring devices discovered using Cisco DiscoveryProtocol (CDP), use the **show cpd neighbors** command in EXEC mode. **show cdp neighbors** [{*type interface-path-id* | **location** *node-id*}] [**detail**] **Syntax Description** (*type* (Optional) Interface type. For more information, use the question mark ( **?** ) online help function. *type* (Optional) Physical interface or virtual interface. Use the **show interfaces** command to see a list of all interfaces currently configured on the router. **Note** For more information about the syntax for the router, use the question mark (**?**) online help function. *interface-path-id* (Optional) Displays detailed CDP information for the designated node. The *node-id* argument is entered in the *rack*/*slot*/*module* notation. **location** *node-id* (Optional) Displays detailed information about a neighbor or neighbors, including network address, enabled protocols, holdtime, and software version. The output includes information about both IPv4 and IPv6 addresses. **detail Command Default** No default behavior or values **Command Modes** EXEC **Command History Release <b>Modification** Release 3.7.2 This command was introduced. **Usage Guidelines** To use this command, you must be in a user group associated with a task group that includes appropriate task IDs. If the user group assignment is preventing you from using a command, contact your AAA administrator for assistance. Use the **show cpd neighbors** command to display information about any CDP neighbors. When a location is specified in the command syntax, information about the neighbor is displayed for the specified node. Not specifying the location displays information about the neighbor for all interfaces. Use the command with the **detail** keyword to display additional information, including IPv6 neighbors. **Task ID Task Operations ID** cdp read

#### The following example shows sample output from the **show cpd neighbors** command:

#### RP/0/RSP0/CPU0:router# **show cdp neighbors**

Capability Codes: R - Router, T - Trans Bridge, B - Source Route Bridge S - Switch, H - Host, I - IGMP, r - Repeater Device ID Local Intrfce Holdtme Capability Platform Port ID TBA04110127 Gi0/7/0/0 173 T S WS-C6506 3/9<br>cisco 1 Gi0/7/0/2 171 R cisco 1 Gi0/7/0/2 171 ASR9K Gi0/4/0/2

#### **Table 4: show cdp neighbors Field Descriptions**

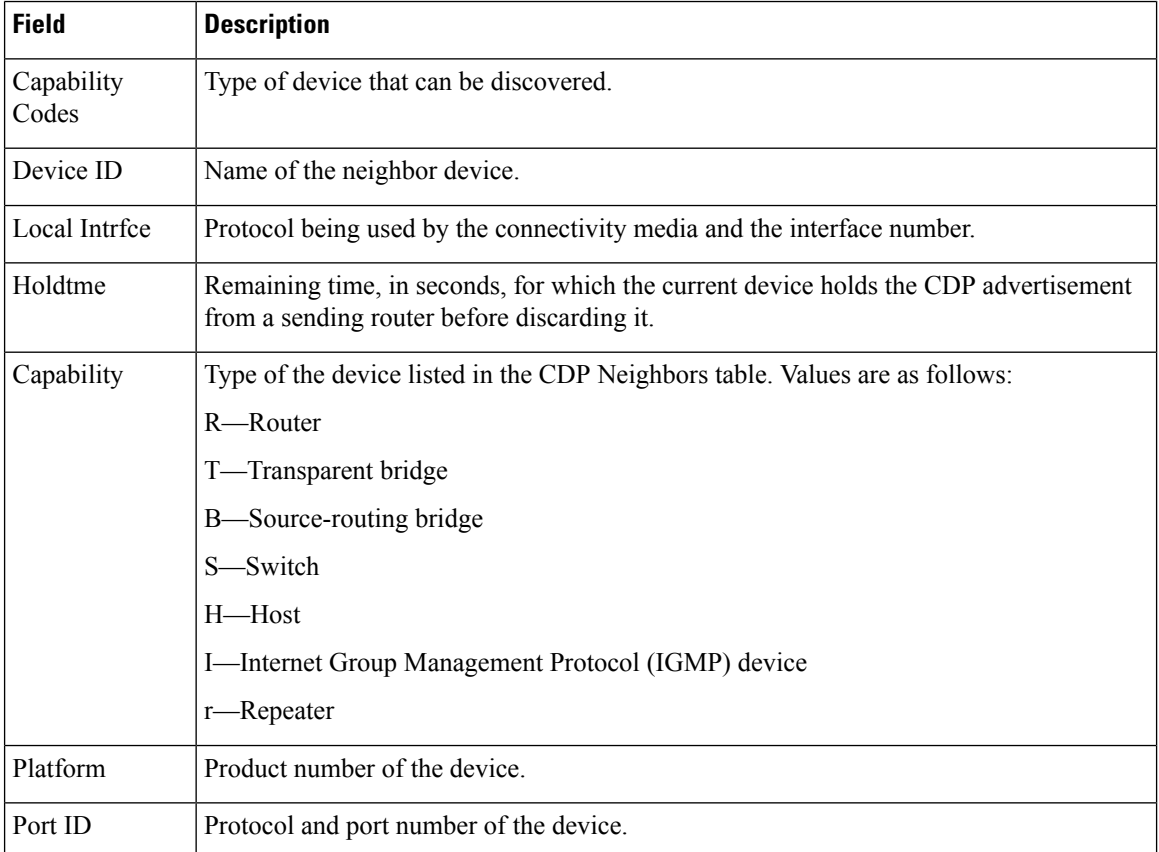

The following examples illustrates sample output for IPv4 and IPv6 neighbors from the **show cpd neighbors** command with the **detail** keyword:

RP/0/RSP0/CPU0:router# **show cdp neighbor detail**

```
-------------------------
Device ID: uut-user
SysName : uut-user
Entry address(es):
IPv4 address: 10.0.0.1
```
**Cisco Discovery Protocol (CDP) Commands**

```
IPv6 address: 1::1
IPv6 address: 2::2
Platform: cisco 12008/GRP, Capabilities: Router
Interface: Gi0/4/0/3
Port ID (outgoing port): Gi0/2/0/3
Holdtime : 177 sec
Version :
Cisco IOS XR Software, Version 0.0.0[Default]
Copyright (c) 2005 by cisco Systems, Inc.
```
advertisement version: 2

#### **Table 5: show cdp neighbors detail Field Descriptions**

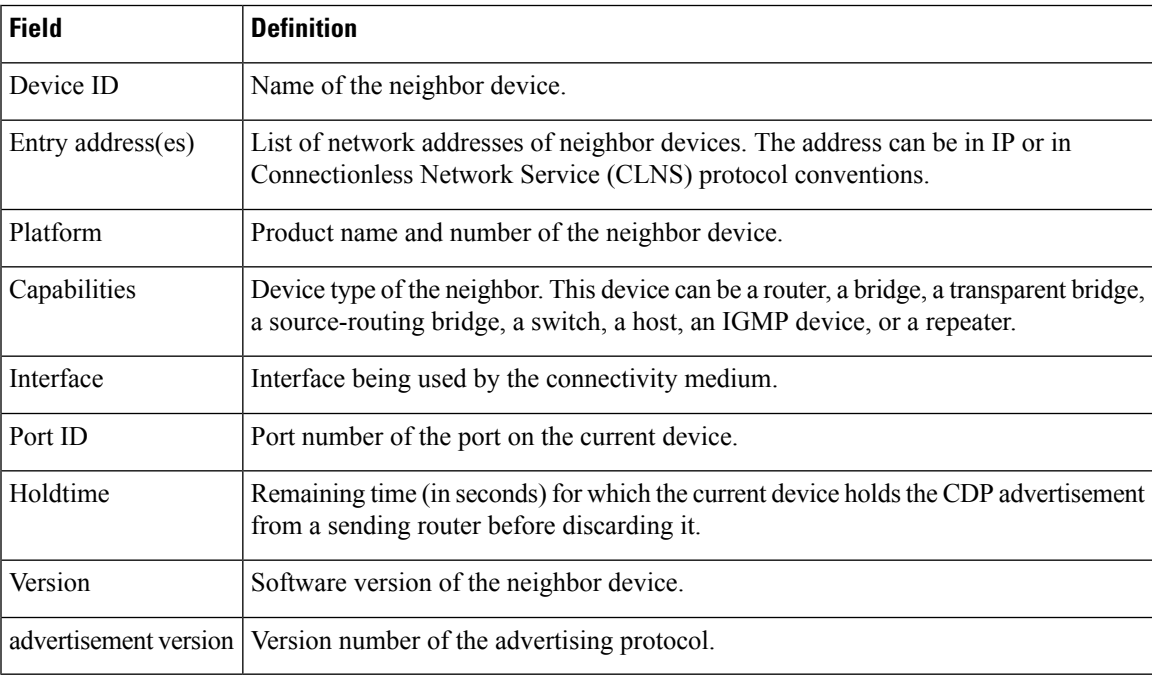

### **Related Topics**

[show](#page-12-0) cdp, on page 13 [show](#page-14-0) cdp entry, on page 15 show cdp [traffic,](#page-21-0) on page 22 show cdp [interface](#page-16-0), on page 17

# <span id="page-21-0"></span>**show cdp traffic**

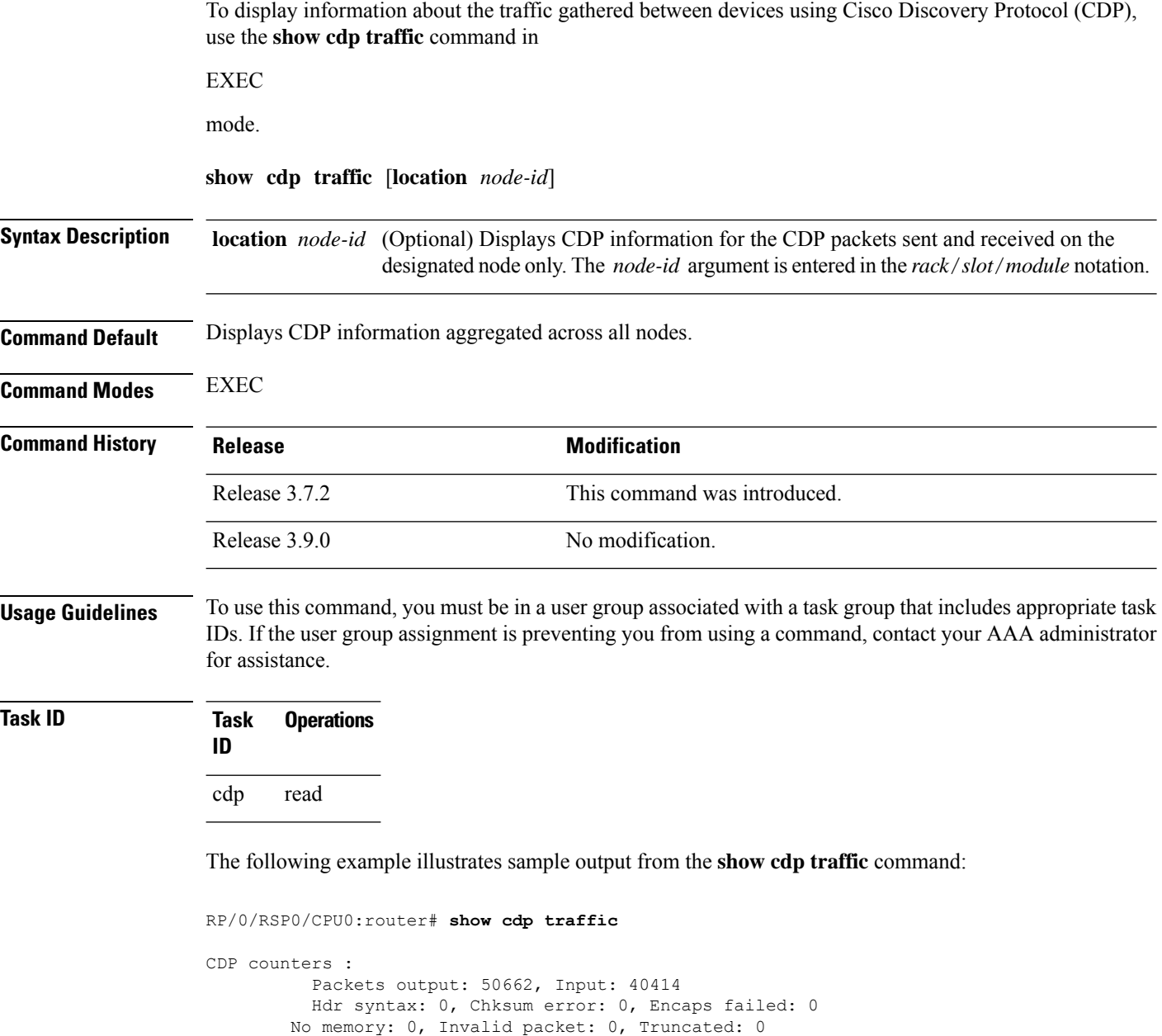

CDP version 1 advertisements output: 0, Input: 0

CDP version 2 advertisements output: 50662, Input: 40414 Unrecognize Hdr version: 0, File open failed: 0

#### **Table 6: show cdp traffic Field Descriptions**

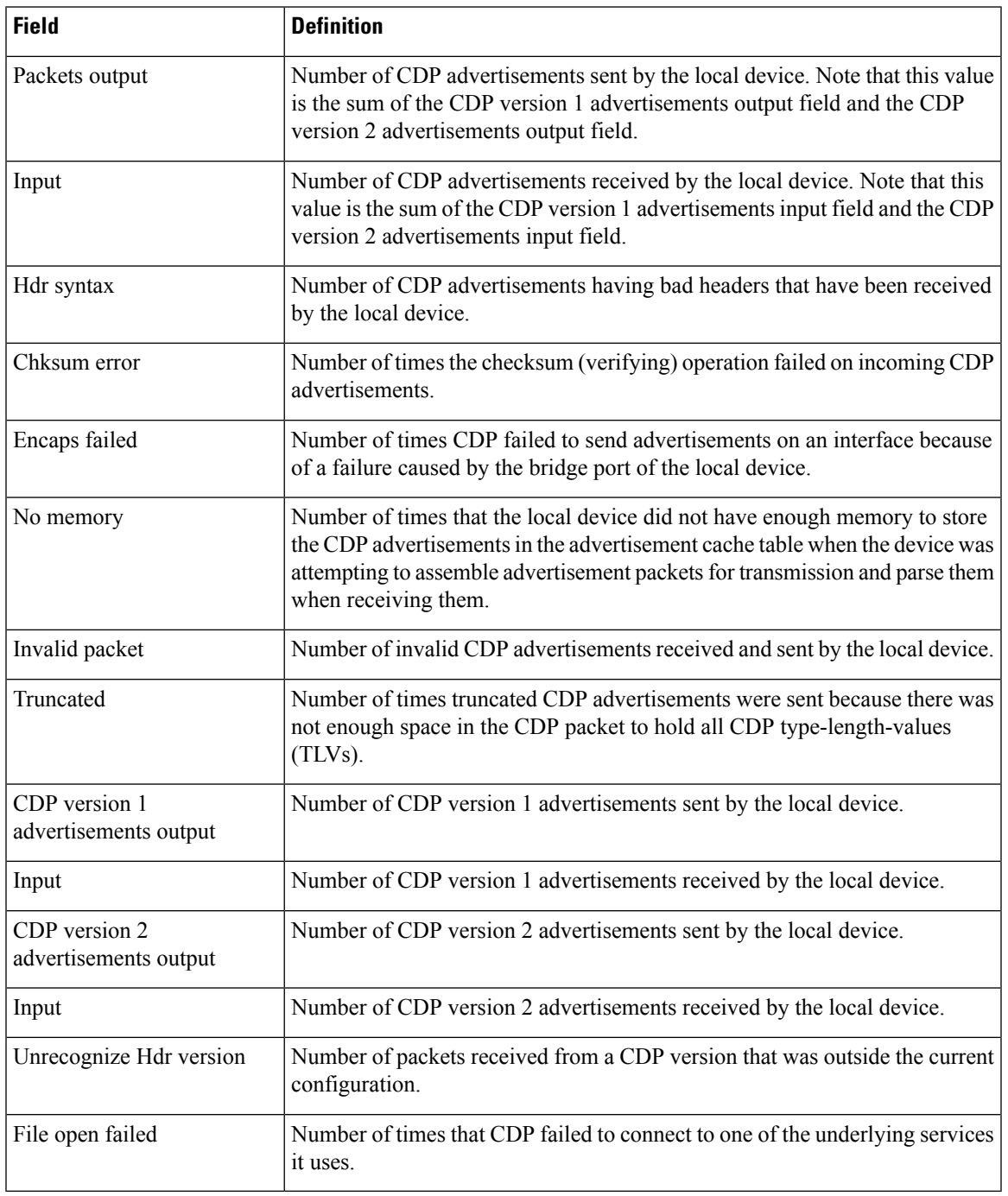

## **Related Topics**

[show](#page-12-0) cdp, on page 13 [show](#page-14-0) cdp entry, on page 15 show cdp [neighbors,](#page-18-0) on page 19 show cdp [interface](#page-16-0), on page 17

 $\mathbf I$ 

i.